# **Steps to apply for Education Allowance**

Dear Faculty & Staff Members,

The Office of HR would like to assist you in applying for Education Allowance for your children through HR system. Kindly follow below steps:

### Step 1: Login to HRNET system Step 2: Click on eRequests

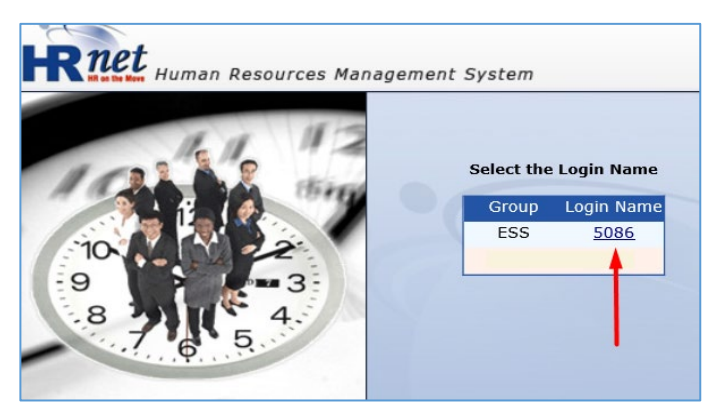

### Step 3: Select Education Allowance Request

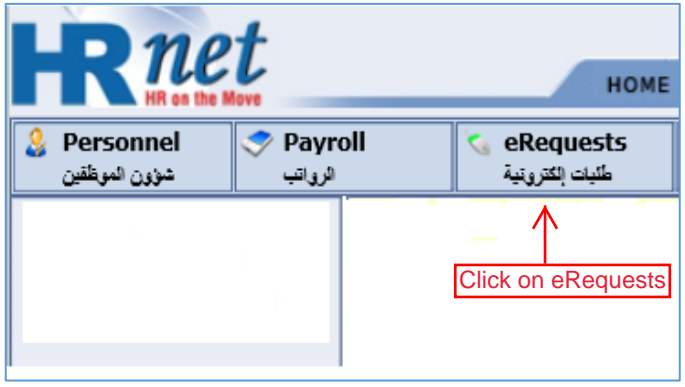

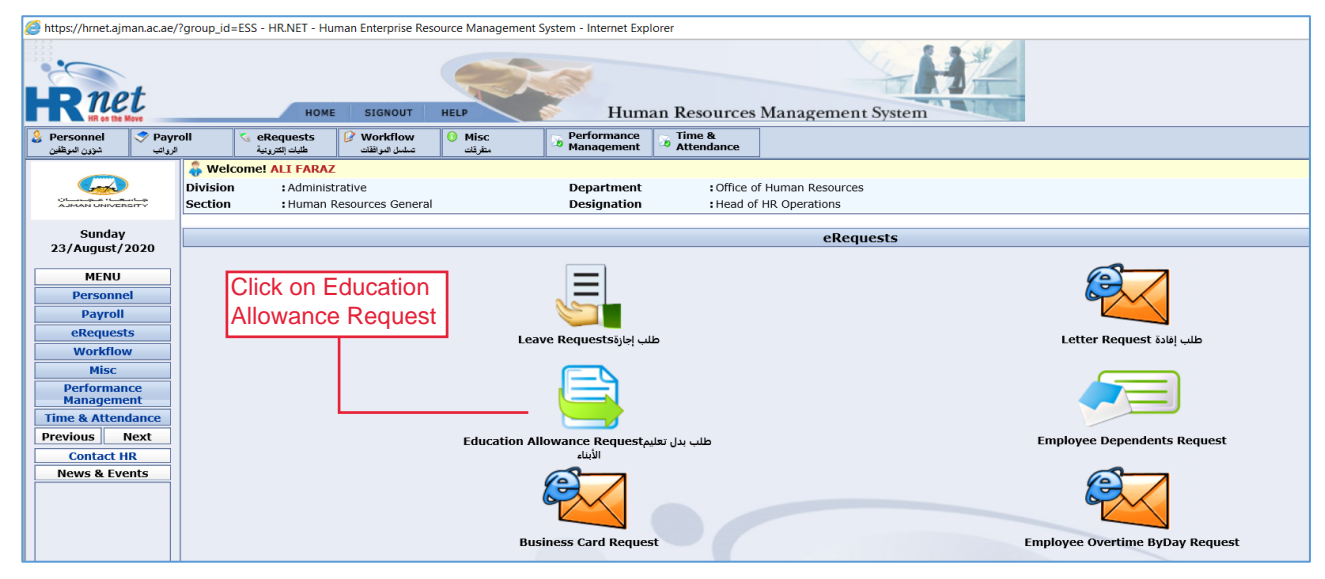

#### Step 4: Create New Request

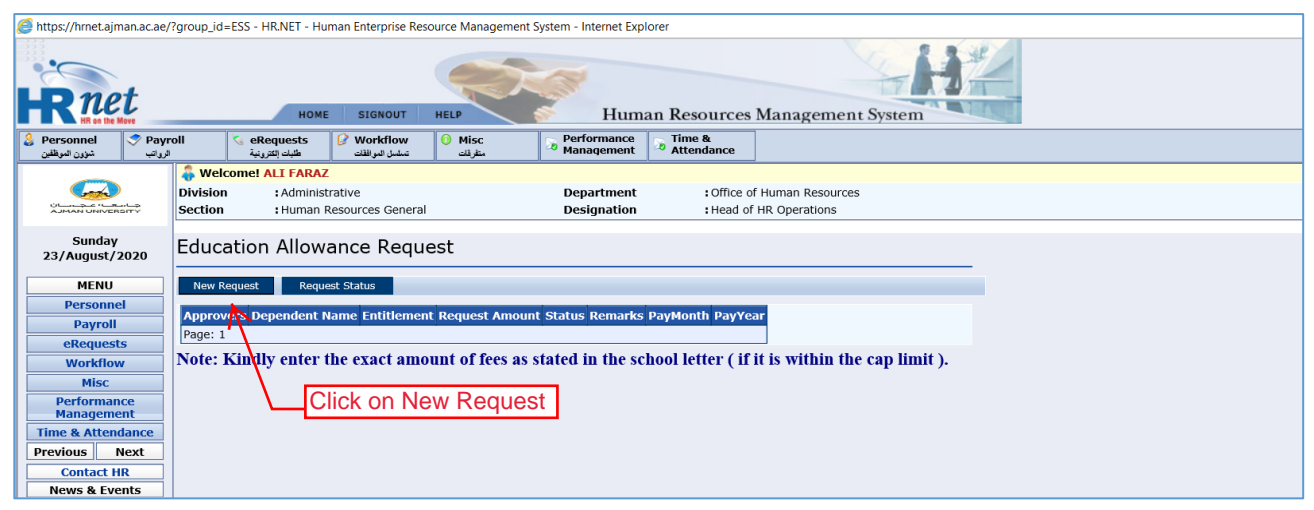

#### Step 5: Enter Request Details

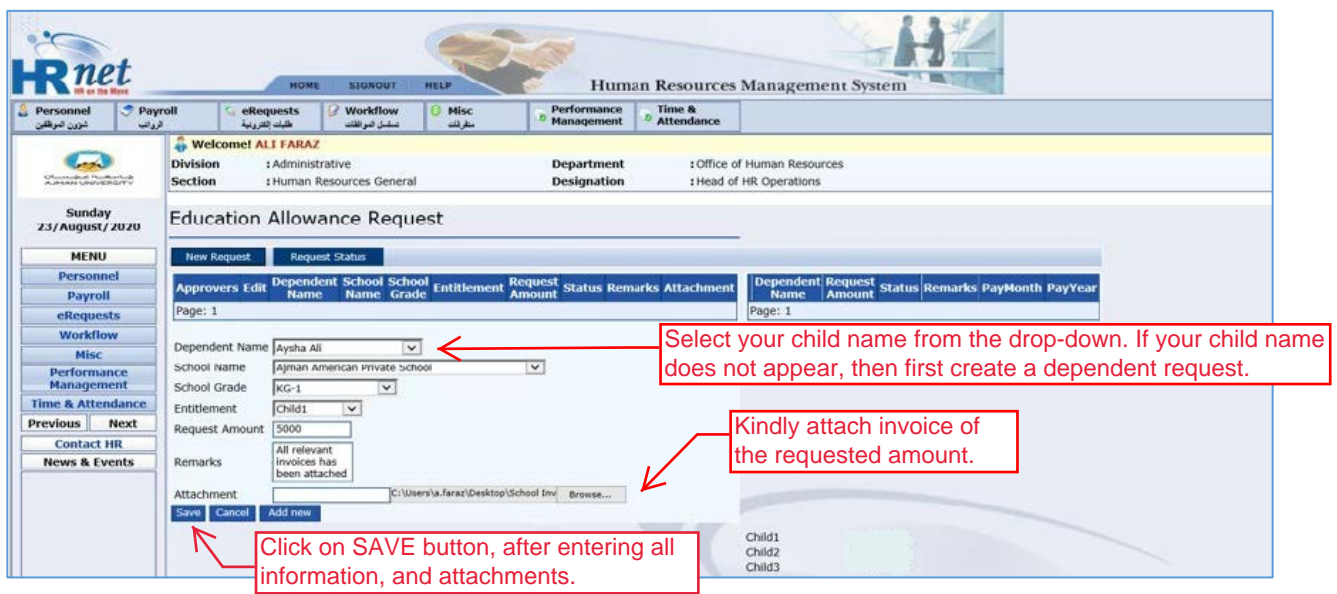

## Step 6: Submit your request for approval

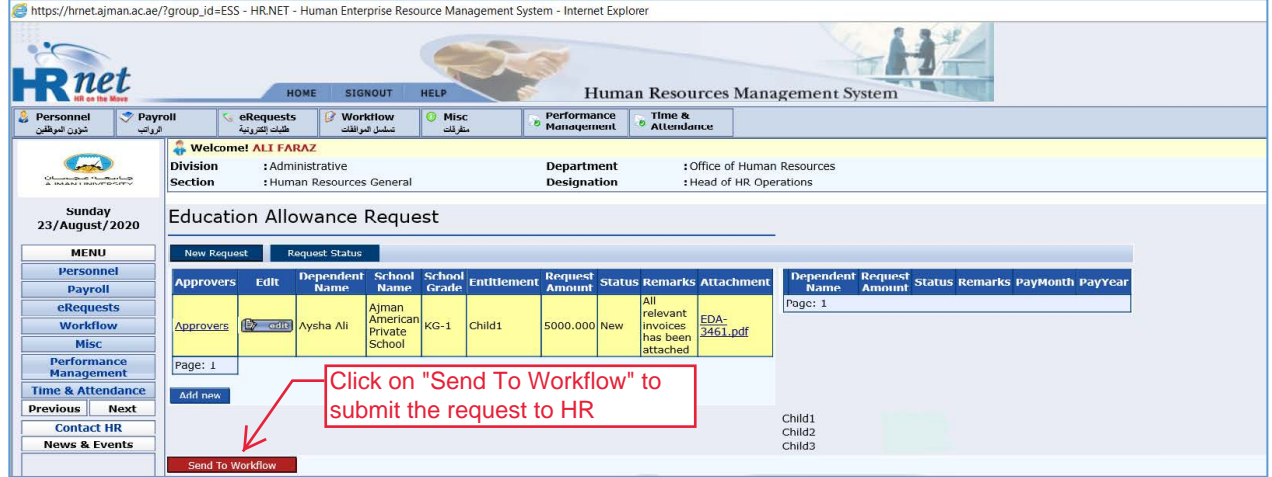

### Step 7: Your request has been submitted

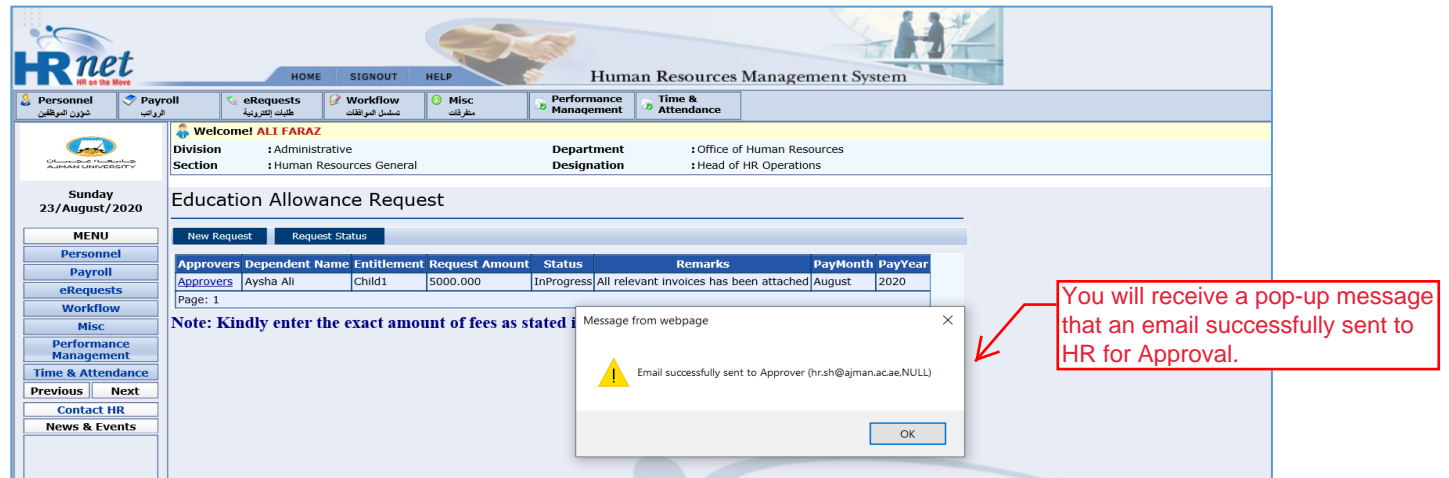

## **Thank you!**

In case you found any [difficulty perfo](mailto:a.ahannach@ajman.ac.ae)rming steps, please get back to HR by writing email to hrdepartment@ajman.ac.ae or call at ext. 5559